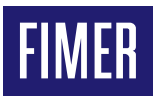

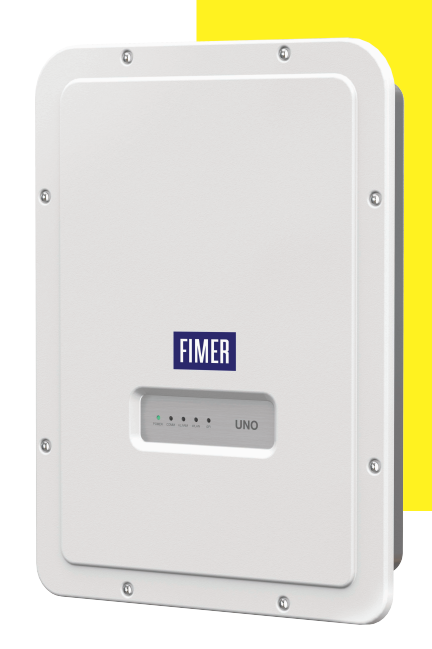

# **Inversores fotovoltaicos UNO-DM-1.2/2.0/3.0/3.3/3.6/4.0/ 4.6/5.0-TL-PLUS-Q**

Guía de instalación rápida

Además de la información que sigue, es obligatorio leer y respetar la información de seguridad y las instrucciones de instalación que se incluyen en el manual de instalación. La documentación técnica, la interfaz y el software para la gestión del producto están disponibles en el sitio web.Los equipos deben utilizarse conforme a las indicaciones descritas en esta Guía de instalación rápida.

De lo contrario, las protecciones que garantiza el inversor pueden verse afectadas.

**PEGAR AQUÍ LA ETIQUETA DE IDENTIFICACIÓN INALÁMBRICA**

### **1. Etiquetas y símbolos**

En las etiquetas de los inversores consta el marcado, los datos técnicos principales y la identificación de los equipos y del fabricante

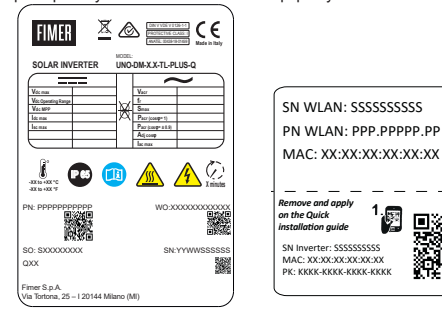

#### **Etiqueta normativa**

Si se le solicita la contraseña de servicio, deberá́ usar el número de serie (Número de serie: YYWWSSSSSSS)

**Etiqueta de identificación inalámbrica** La etiqueta está dividida en dos partes separadas por una línea discontinua; coja la parte inferior y péguela en la portada de esta guía de instalación rápida

A **ATENCIÓN –** Las etiquetas dispuestas en los equipos NO se deben quitar, dañar, ensuciar, ocultar, etc.

En el manual y, en algunos casos, en los equipos se indican las zonas de peligro o riesgo con señales, etiquetas, símbolos o iconos.

### **Símbolos utilizados en la guía y en los productos**

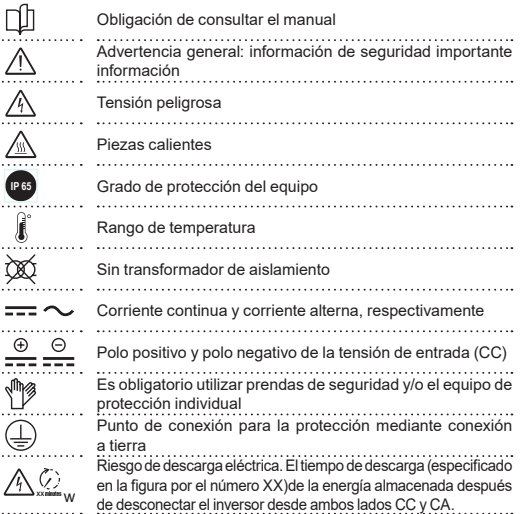

### **2. Modelos y componentes del inversor**

Los modelos de inversor a los que se refiere esta guía de instalación están disponibles en siete potencias diferentes: 1.2 kW, 2.0 kW, 3.0 kW, 3.3 kW, 3.6 kW, 4.0 kW, 4.6 kW y 5.0 kW.

Para cada modelo, están disponibles las siguientes variantes (los sufijos pueden estar combinados):

Modelo estándar (p.ej. UNO-DM-3.3-TL-PLUS-B-Q). Modelos equipados con comunicación inalámbrica (sufijo "B").

- Modelos con el sufijo "S" (p.ej. UNO-DM-3.3-TL-PLUS-SB-Q). Modelos equipados con el seleccionador de CC.
- Modelos con el sufijo "X" (p.ej. UNO-DM-3.3-TL-PLUS-SB-X-Q). Modelos equipados con UNO-DM-COM KIT.
- Modelos con el sufijo "U" UNO-DM-5.0-TL-PLUS-SB-QU. Canales de entrada no balanceados (solo para el modelo UNO-DM-5.0-TL-PLUS).

### **Main components**

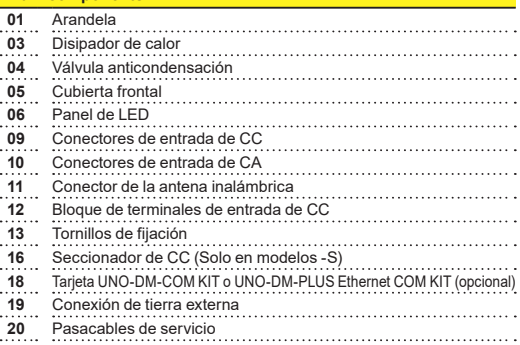

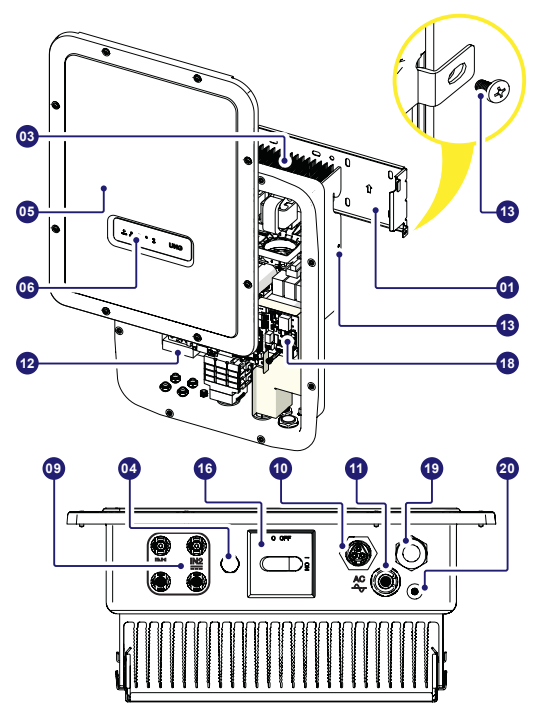

# **3. Elevación y transporte**

### **Transporte y desplazamiento**

El transporte del equipo, especialmente por carretera, debe realizarse utilizando medios de transporte y métodos adecuados para proteger los<br>componentes contra choques violentos, humedad algoranos, etc. componentes contra choques violentos, humedad **Elevación**

Los medios que se utilicen para la elevación deben ser adecuados para soportar el peso de los equipos.

#### **Peso de los componentes**

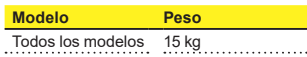

#### **Desembalaje e inspección**

Los componentes del embalaje se tendrán que desechar y eliminar de conformidad con las normativas vigentes en el país de instalación del dispositivo.

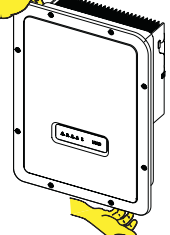

Al abrir el embalaje, compruebe la integridad del equipo y verifique que estén todos los componentes.

Si detecta defectos o daños, suspenda las operaciones, contacte con el transportista e informe de inmediato al departamento de servicio de FIMER.

Conserve el embalaje por si tuviera que proceder a su devolución; el uso de un embalaje no adecuado anulará la garantía.

Conserve la Guía de instalación rápida, todos los componentes suministrados y la cubierta del conector AC en un lugar seguro

### **4. Elección del lugar de instalación**

#### **Lugar y posición de instalación**

- Consulte los datos técnicos para verificar las condiciones ambientales requeridas. •No instale el inversor en un lugar expuesto a la luz directa del sol. En caso
- necesario, utilice una protección que minimice la exposición, sobre todo para temperaturas ambiente superiores a los 40 °C/104 °F.
- •No instale los equipos en espacios pequeños y mal ventilados donde el aire no circule libremente.
- •Asegúrese siempre de que la circulación de aire alrededor del inversor no esté bloqueada a fin de evitar un sobrecalentamiento.
- •No instale los equipos cerca de sustancias inflamables (una distancia mínima de 3 m/10 pies).
- No instale los equipos sobre paredes de madera u otras sustancias inflamables.
- •No los instale en viviendas habitadas o donde se esperen estancias prolongadas de personas o animales debido al ruido que produce el inversor durante su funcionamiento. El nivel de emisiones sonoras depende mucho del emplazamiento en el que se instale el inversor (por ejemplo: el tipo de superficie a su alrededor, las propiedades generales de la sala, etc.) y de la calidad del suministro eléctrico.
- •Instale los equipos en una pared o estructura sólida capaz de soportar su peso.
- •Instale los equipos en posición vertical, con una inclinación máxima como la que se muestra en la figura.
- •Respete siempre las distancias mínimas indicadas. Elija una ubicación con espacio suficiente para permitir una instalación y desmontaje fácil de los equipos.
- •Si es posible, instale el equipo a una altura que permita visualizar fácilmente los indicadores (LED) de estado.
- Realice la instalación a una altura que tenga en cuenta el peso de los equipos.
- •En el caso de instalar varios inversores, colóquelos uno junto al otro tratando de mantener las distancias mínimas (medidas a partir del borde exterior del inversor). Si el espacio disponible no permite esta configuración, coloque los inversores de manera escalonada, tal como se indica en la figura, para que la disipación térmica no se vea afectada por los demás inversores.
- Todas las instalaciones a altitudes superiores a 2.000 m/6.500 pies deben ser evaluadas individualmente con el departamento de servicio de ABB para determinar la reducción adecuada de los parámetros de entrada.

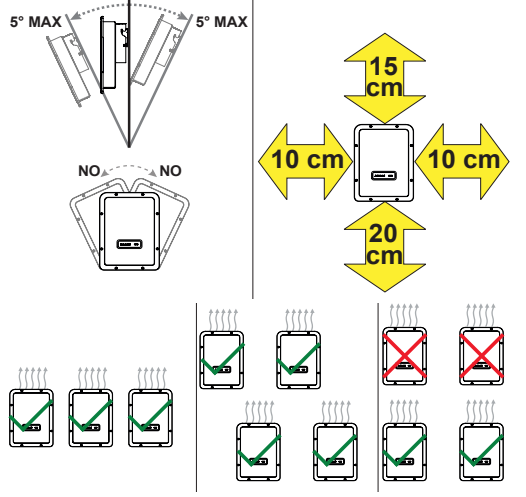

- **EX NOTAS** La instalación final de los inversores no debe comprometer el acceso a ningún dispositivo de desconexión externo.
- **[3] NOTAS** Consulte los términos y las condiciones de la garantía para evaluar las posibles exclusiones de la garantía debidas a una instalación inadecuada.

### **5. Lista de componentes suministrados**

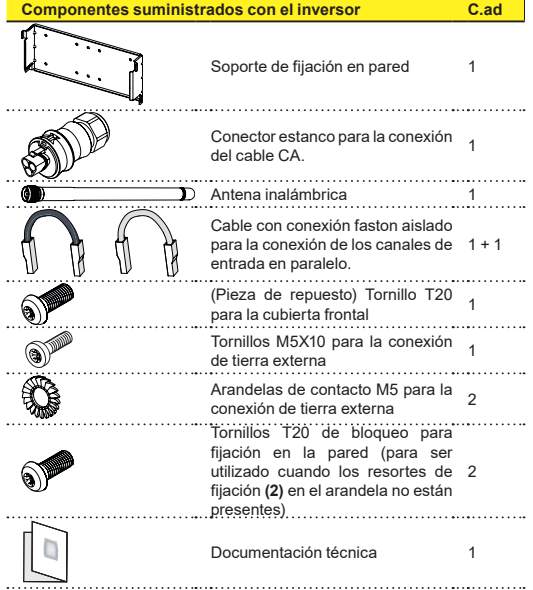

### **6. Instrucciones de instalación**

A **ATENCIÓN –** No abra el inversor en caso de lluvia, nieve o una humedad elevada (>95 %). Durante la instalación, no coloque los inversores con la cubierta frontal **(5)** mirando hacia el suelo

Instale el inversor siguiendo este procedimiento:

- Coloque el soporte **(1)** a nivel en la pared y utilícelo como plantilla para taladrar.
- Seleccionar el número adecuado y la distribución de los anclajes es responsabilidad del instalador. La elección debe realizarse según el tipo de pared, bastidor u otro tipo de soporte, y deberá ajustarse para soportar 4 veces el peso del inversor (total 4 x 15=60 kg en total). En función del tipo de anclaje elegido, taladre los orificios necesarios para montar el soporte (Figura **A**).
- Fije el soporte a la pared o estructura.
- Levante con cuidado el inversor y engánchelo al soporte insertando los dos soportes en la ranura del inversor (Figura **B**).
- A continuación, fije el inversor al soporte mediante la instalación de los dos tornillos (uno a cada lado) de fijación (Figura **B1**).
- Instale la antena inalámbrica atornillándola al conector dedicado que se encuentra en la parte inferior del inversor **11**(Figura **C**).

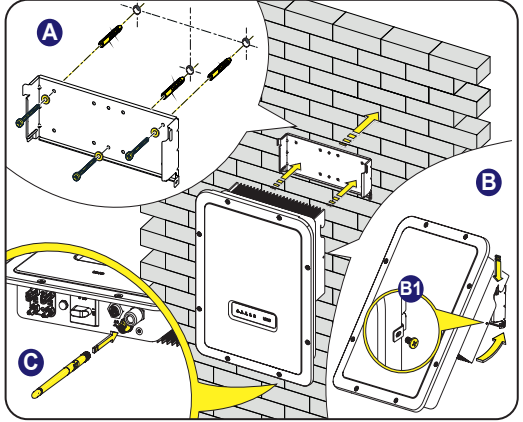

# **7. Apertura de la cubierta**

- B **ADVERTENCIA –** PELIGRO DE DESCARGA ELÉCTRICA Este inversor puede albergar tensiones peligrosas. El acceso a la zona interior del inversor debe efectuarse tras un tiempo de espera mínimo de 5 minutos desde que el inversor haya sido desconectado de la red y del generador fotovoltaico.
- Las conexiones principales se realizan en la parte inferior (exterior) del inversor. Para instalar los accesorios y realizar las conexiones necesarias, desenrosque los 8 tornillos con una llave TORX T20 y abra la cubierta frontal **(05)**; tenga especial cuidado al retirar los tornillos ya que no se suministran tornillos adicionales.

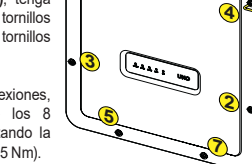

**6**

**1 8**

•Después de realizar las conexiones, cierre la cubierta apretando los 8 tornillos de la cubierta, respetando la secuencia y el par de apriete (2,5 Nm).

### **8. Conexión de entrada (CC) y configuraciones de entrada**

- B **ADVERTENCIA –** Compruebe la correcta polaridad de los rangos de entrada y la ausencia de dispersión a tierra del generador fotovoltaico. Cuando los paneles fotovoltaicos están expuestos a la luz solar, proporcionan tensión continua (CC) al inversor. El acceso a la zona interior del inversor debe efectuarse con el aparato desconectado de la red y del generador fotovoltaico.
- A **ATENCIÓN –** ¡Precaución! Los inversores que se mencionan en este documento NO TIENEN TRANSFORMADOR DE AISLAMIENTO (sin transformador). Este tipo implica el uso de paneles fotovoltaicos aislados (especificaciones IEC61730 de Clase A) y la necesidad de mantener el generador fotovoltaico flotante en relación con la tierra; no debe haber ningún polo del generador conectado a tierra.
- A **ATENCIÓN –** En el caso de conexiones en cadena a la misma entrada, deben tener el mismo tipo y número de paneles en serie. FIMER también recomienda que tengan la misma orientación e inclinación. Solo para el modelo de 5kW. Si las cadenas de entrada están conectadas en canales con modo independiente, tenga en cuenta que el canal 1 (IN1) es compatible con 19A, mientras que el canal 2 (IN2) es compatible con 11.5A.
- •Compruebe la corriente máxima de entrada para los conectores de acoplamiento rápido. Consulte el documento «String inverter – Product Manual appendix» (en inglés) disponible en el sitio web **fimer.com**, para obtener información sobre la marca y el modelo del conector de acoplamiento rápido utilizado en el inversor. Dependiendo del modelo de los conectores instalados en su inversor, será necesario utilizar el mismo modelo para las piezas correspondientes (comprobando la pieza compatible en el sitio web del fabricante o en FIMER).

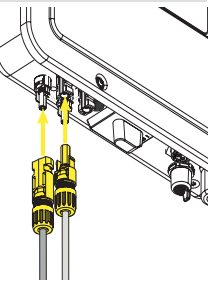

- A **ATENCIÓN –** El uso de piezas no compatibles con los modelos de conectores de acoplamiento rápido en el inversor puede provocar daños graves en la unidad y conllevar la invalidación inmediata de la garantía.
- Conecte la entrada de CC y compruebe siempre el apriete de los conectores.
- Las versiones del inversor equipadas con dos canales de entrada independiente (p.ej., con un seguimiento de punto máximo de potencia dual, MPPT), pueden conectarse en paralelo (p.ej., con un único MPPT).

**Configurar el modo de entrada a independiente (configuración predeterminada)** Esta configuración predeterminada de fábrica implica el uso de dos canales de entrada (MPPT) en un modo independiente. Esto significa que los puentes (suministrados) entre los polos positivos y negativos de los dos canales de entrada de CC **(12)** no deben estar instalados, y que debe seleccionarse el modo de canal independiente durante la fase de puesta en servicio en la sección del servidor web interno **«AJUSTES > CONFIGURAR LADO DE CC > MODO DE ENTRADA».**

#### **Configurar el modo de entrada a paralelo**

Esta configuración implica el uso de dos canales de entrada (MPPT) conectados en paralelo. Esto significa que los puentes (suministrados) entre los polos positivos y negativos de los dos canales de entrada de CC **(12)** deben estar instalados, y que debe seleccionarse el modo de canal paralelo durante la fase de puesta en servicio en la sección del servidor web interno **«AJUSTES > CONFIGURAR LADO DE CC > MODO DE ENTRADA» .**

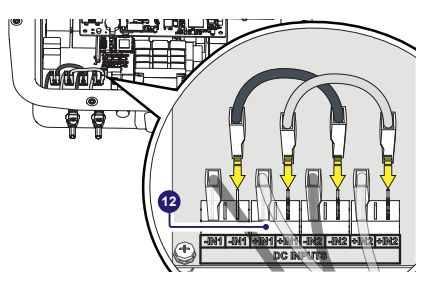

### **9. Cable de alimentación y dispositivos de protección**

**Interruptor de protección bajo carga (interruptor de CA) y dimensionamiento del cable de línea**

Para proteger la línea de conexión de CA del inversor, recomendamos instalar un dispositivo de protección contra la sobreintensidad y dispersiones a tierra con las siguientes características.

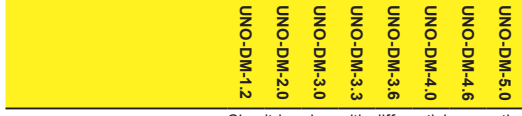

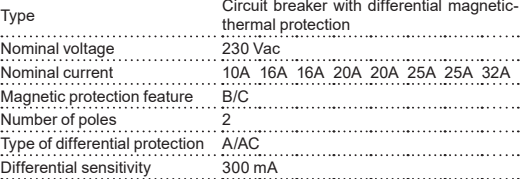

FIMER manifiesta que los inversores sin transformador de alta frecuencia FIMER, por su construcción, no inyectan corrientes continuas de pérdidas a tierra y, por consiguiente no es obligatorio que el diferencial instalado aguas abajo del inversor sea del Tipo B, según la norma IEC 60755 / A 2.

### **Características y dimensionado del cable de alimentación**

Debería utilizarse un cable de tres polos. La sección del conductor de línea de alimentación de CA deberá ajustarse para evitar desconexiones no deseadas del inversor de la red de distribución debido a la alta impedancia de la línea que conecta el inversor al punto de alimentación.

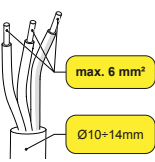

**Longitud máxima del conductor de línea de alimentación (m)**

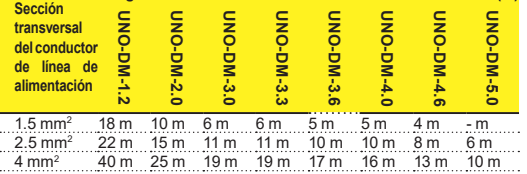

6 mm2 56 m 38 m 29 m 29 m 26 m 24 m 20 m 16 m Los valores se han calculado en condiciones de potencia nominal teniendo en cuenta:

1. Una pérdida de potencia inferior al 1 % en la línea.

2. Un cable de cobre con aislamiento de goma HEPR colocado al aire libre.

## **10. Conexión de salida (CA)**

A **ATENCIÓN –** ¡Precaución! Antes de realizar las operaciones descritas más abajo, compruebe concienzudamente que ha desconectado la línea de CA aguas abajo del inversor.

Para la conexión a la red del inversor serán necesarias 3 conexiones: tierra, neutro y fase. La conexión a tierra del inversor es obligatoria.

La conexión del cable de red al inversor se realiza mediante un conector de salida de CA dedicado **(10)**, siguiendo este procedimiento:

•Retire la cabeza del conector presionando en las pinzas de sujeción y afloje el pasacables.

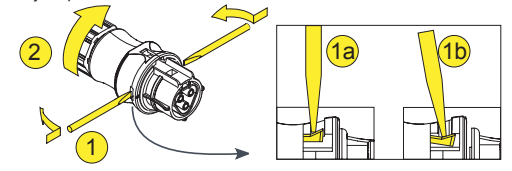

•Introduzca el cable en el conector y corte el cable a la longitud deseada. **[7] NOTAS** - Compruebe que el radio de curvatura del cable es mayor

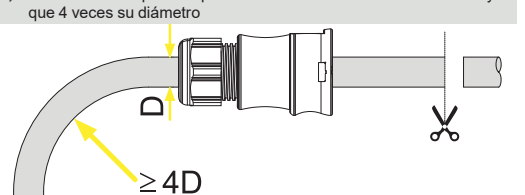

•Prepare el cable siguiendo estos pasos:

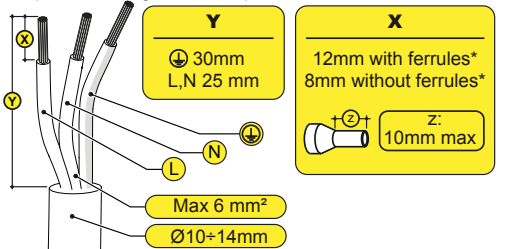

(\*): Utilice terminales correctamente engarzados con alambres trenzados con un valor de sección de conductor entre 1,5 y 4 mm².

•Coloque los cables individuales (fase, neutro y tierra) en la cabeza del conector según las instrucciones impresas en cada uno de estos tres terminales (par de apriete 0,8...1 Nm)

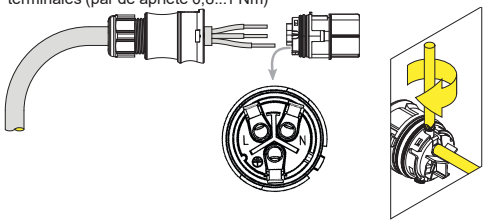

•Cierre el conector y apriete el pasacables respetando el par de apriete (4+1 Nm) para garantizar un nivel de protección IP65.

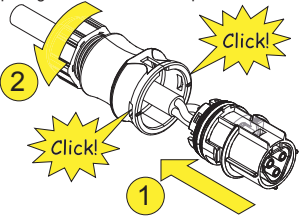

•Retire la caperuza de protección preinstalada en el inversor.

Inserte la pieza en el conector de salida de CA **(10)** teniendo cuidado de alinear las referencias (presentes en ambos conectores) para evitar errores de conexión.

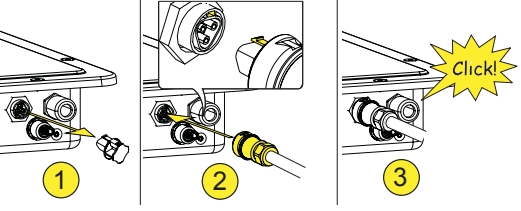

A **ATENCIÓN –** Para mantener el grado de protección IP del inversor, es obligatorio instalar la pieza con el cable de CA ya conectado o con la caperuza de protección en el conector de salida de CA. Además, el conector no debe estar sujeto a fuerzas tensoras (ejemplos: no conecte ningún peso al cable de CA, no deje un exceso de cable colgando, etc.).

# **11. Instrumentos**

**Los INDICADORES DE ESTADO permiten analizar las condiciones de estado del inversor a analizar con mayor detalle consultando el manual.**

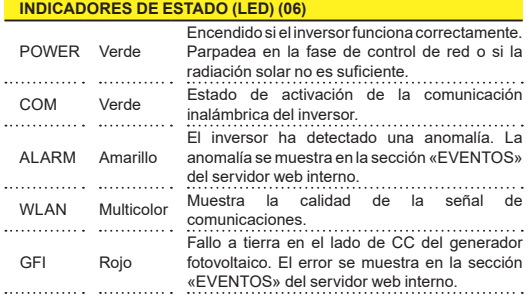

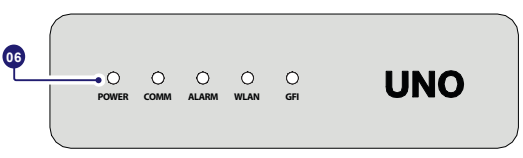

# **12. Puesta en servicio**

- A **ATENCIÓN –** Antes de proceder a la puesta en marcha, asegúrese de haber realizado todas las comprobaciones siguientes:
	- Compruebe que la conexión y la polaridad de las entradas de CC sean correctas, así como que la conexión de los cables de salida de CA y de conexión a tierra sea correcta. Compruebe la junta de los conductos para cables y de los conectores de acoplamiento rápido instalados para evitar desconexiones involuntarias y/o comprometer el grado de protección ambiental IP65.

La puesta en marcha se realiza a través de una conexión wifi a la interfaz de usuario web interna del inversor. Por lo tanto, la primera puesta en marcha debe realizarse mediante una tableta, un portátil o un smartphone con conexión wifi.

Para establecer la conexión y operar con el inversor, es necesario conectar su entrada a la tensión de CC de los paneles fotovoltaicos.

Alimente el inversor con tensión de entrada de CC procedente del generador fotovoltaico y a través de la tensión de red de CA.

A **ATENCIÓN –** Asegúrese de que la irradiación sea estable y adecuada para que se complete el procedimiento de puesta en marcha.

### **12.1 Fase 1 de puesta en marcha preliminar - Conexión a la red wifi local**

### **EL DISPOSITIVO HA UTILIZADO: UNA TABLETA O UN SMARTPHONE.**

Una vez encendido, inicie un lector QR para móvil y ESCANEE el código QR marcado con 1<sub>999</sub> en la etiqueta de la parte derecha del inversor y conéctese a la red del inversor (toque Connect [Conectar]). El nombre de la red wifi creado por el sistema, con la que se debe establecer la conexión, será: ABB-XX-XX-XX-XX-XX-XX (donde la X es la dirección MAC). Después de este paso, espere 10 segundos para permitir la conexión de la WLAN.

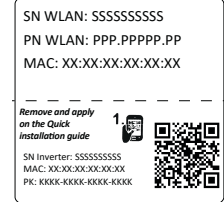

#### **EL DISPOSITIVO HA UTILIZADO: UN PORTÁTIL.**

Active la conexión inalámbrica en el dispositivo que está utilizando para la puesta en marcha y busque la red ABB-XX-XX-XX-XX-XX-XX, donde «X» es un número hexadecimal de la dirección MAC (la dirección MAC se indica en la «etiqueta de identificación inalámbrica» que se encuentra en el lateral del inversor). Cuando se le solicite, escriba la PK (clave de producto), incluidos los guiones. Ejemplo: 1234-1234-1234-1234 como contraseña de red.

### **12.2 Fase 2 de la puesta en marcha preliminar - Acceso interno a la interfaz de usuario web**

**EL DISPOSITIVO HA UTILIZADO: UNA TABLETA O UN SMARTPHONE.**  ESCANEE este código QR. Se abrirá una página del navegador de internet que muestra el procedimiento

paso a paso. D **NOTAS –** La información

- contenida en este código QR es la dirección IP de la interfaz de usuario web del inversor: http://192.168.117.1.
- **[7] NOTAS –** Navegadores recomendados: Chrome a partir de v.55, Firefox a partir de v.50, Safari a partir de V.10.2.1

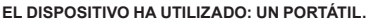

Abra una página del navegador de internet e introduzca http://192.168.117.1 en la barra de direcciones.

### **12.3 ASISTENTE DE PUESTA EN MARCHA PASO A PASO**

### **12.3.1 PASO 1 - Credenciales de inicio de sesión del administrador/usuario**

- •Establezca el usuario y la contraseña de la cuenta de administrador (mínimo 8 caracteres para la contraseña): La cuenta de administrador puede abrir y ver el contenido del sitio fotovoltaico. Además, puede realizar cambios en los ajustes del inversor. Se DISTINGUE ENTRE MAYÚSCULAS Y MINÚSCULAS tanto en el usuario como en la contraseña
- •Establezca el usuario de la cuenta de usuario y la contraseña (opcional) (mínimo 8 caracteres para la contraseña): La cuenta de usuario solo puede leer datos. No puede hacer ningún cambio. Se DISTINGUE ENTRE MAYÚSCULAS Y MINÚSCULAS tanto en el usuario como en la contraseña.
- •Haga clic en el botón «Next» (Siguiente) para pasar a la etapa siguiente del asistente de configuración. k on "Next" button to proceed to the next stage of the configuration wizard.

### **12.3.2 PASO 2 (opcional) - Conexión de red inalámbrica doméstica**

Los parámetros relativos a la red inalámbrica doméstica (establecidos en el enrutador) que deben conocerse y configurarse durante este paso son los siguientes:

### **Configuración de IP: DHCP o Static (Estática).**

Si selecciona la función DHCP (configuración predeterminada), el enrutador asignará automáticamente una dirección IP al inversor siempre que intente conectarse a la red del usuario.

Si selecciona Static (Estática), el usuario puede asignar una dirección IP fija al sistema. Aparecerán los datos que deben introducirse para que tenga lugar una asignación de dirección IP estática. Complete los campos adicionales de la parte inferior de la pantalla (todos los campos son obligatorios a excepción de los del servidor DNS secundario).

**Available networks (SSID) (Redes disponibles [SSID]):**

Identifique y seleccione su propia red inalámbrica (doméstica) entre todas las que aparecen en el campo SSID (puede realizar una nueva búsqueda de las redes que se pueden detectar con el botón de actualizar  $\Diamond$ ). Una vez que haya seleccionado la red, confirme.

### **Password (Contraseña): Contraseña de red inalámbrica.**

Introduzca la contraseña de la red de destino (si fuera necesario) e inicie el intento de conexión (tardará unos segundos).

- •Haga clic en el botón «Connect» (Conectar) para conectar el inversor a la red inalámbrica doméstica.
- •Un mensaje le pedirá confirmación. Haga clic en «Next» (Siguiente) para conectar el inversor a la red inalámbrica doméstica.

•Una vez que el inversor esté conectado a la red inalámbrica doméstica, un nuevo mensaje lo confirmará. El mensaje proporciona la dirección IP asignada por el enrutador de la red inalámbrica doméstica al inversor y puede utilizarse cada vez que desee acceder al servidor web interno con el inversor conectado a la red inalámbrica doméstica. Tome nota de ello.

- Haga clic en el botón «Next» (Siguiente) para pasar a la etapa siguiente del asistente de configuración.
- **[7] NOTAS** La dirección IP asignada puede variar por motivos relacionados con la configuración del enrutador doméstico inalámbrico (por ejemplo, un tiempo de concesión de DHCP muy breve). Si se requiere verificar la dirección, suele ser posible obtener la lista de clientes (y las direcciones IP correspondientes) en el panel de administración del enrutador inalámbrico.

Si el inversor pierde la conexión con la red inalámbrica doméstica, estará disponible accediendo a la red wifi ABB-XX-XX-XX-XX-XX-XX, donde «X» es un número hexadecimal de la dirección MAC.

D **NOTAS –** Las causas más comunes de pérdida de la conexión pueden ser: contraseña de red inalámbrica diferente, enrutador defectuoso o inaccesible, sustitución del enrutador (SSID distinto) sin haber actualizado los parámetros de configuración necesarios.

### **12.3.3 PASO 3 - Fecha, hora y zona horaria**

•Establezca la fecha, la hora y la zona horaria (el inversor propondrá los campos «Date» (Fecha), «Time» (Hora) y «Time zone» (Zona horaria) si están disponibles). Cuando el inversor no puede detectar el protocolo de tiempo, estos campos deben rellenarse manualmente.

•Haga clic en el botón «Next» (Siguiente) para pasar a la etapa siguiente del asistente de configuración.

### **12.3.4 PASO 4 - Norma de país del inversor, modo de entrada, política de contador y energía.**

### **Country standard (Norma de país)**

Ajuste la norma de red del país en el que está instalado el inversor. Desde el momento que se configura la norma de la red, tendrá 24 horas para realizar cualquier cambio en dicho valor. Transcurrido ese tiempo, la función «Country Select > Set Std.» (Seleccionar país > Establecer norma) estará bloqueada y deberá restablecerse el tiempo restante para poder disponer de otras 24 horas de funcionamiento durante las que seleccionar una nueva norma de red (siga el procedimiento «Restablecer el tiempo restante para el

cambio de norma de red» descrito en el apartado correspondiente).

### **Input mode (Modo de entrada)**

- -Indipendent
- -Parallel

**[7] NOTAS** – Consulte la sección correspondiente de esta quía para saber cómo establecer físicamente el modo de entrada.

#### **Meter**

- -None (Ninguno)
- -REACT-MTR-1PH (monofásico)
- -ABB 3PH (trifásico)
- -ABB 1PH (monofásico)
- EASTRON 3PH (three-phase)
- EASTRON 1PH (single-phase)

Si el contador seleccionado es trifásico, aparecerán campos adicionales necesarios: Meter Phase (Fase del contador): seleccione la fase a la que está conectado el inversor.

Cuando se selecciona un tipo de contador es posible establecer también los campos de Energy Policy (Política de energía) que permiten gestionar la energía producida por la planta fotovoltaica.

#### **Energy Policy**

- Zero injection: El sistema gestiona automáticamente los flujos de energía para evitar la inyección de energía en la red.
- Self consumption: El sistema gestiona automáticamente los flujos de energía para maximizar el autoconsumo.
- Custom: El sistema gestiona automáticamente los flujos de energía para evitar alimentar la red con una potencia superior a: PDC x Plim donde PDC es la potencia del generador fotovoltaico (parámetro «PV GENERATOR POWER» [POTENCIA DEL GENERADOR FV]) y Plim es el límite de potencia de salida respecto a PDC(%) (parámetro «FEED-IN

#### POWER» [POTENCIA DE INYECCIÓN]).

•Confirme los ajustes haciendo clic en «DONE» (Hecho); el inversor se reiniciará al finalizar la fase de prueba del contador.

•Una vez completado el asistente, el sistema se encenderá. El inversor comprueba la tensión de red, mide la resistencia de aislamiento del campo fotovoltaico con respecto a tierra y realiza otras comprobaciones de autodiagnóstico. Durante las comprobaciones preliminares de la conexión en paralelo con la red, el LED «Power» (Encendido) sigue parpadeando, los LED «Alarm» (Alarma) y «GFI» están apagados.

Si el resultado de las comprobaciones preliminares en paralelo a la red es positivo, el inversor se conecta a la red y comienza a exportar energía

### **13. Características y datos técnicos**

a la red. El LED «Power» (Encendido) permanece fijo mientras los LED «Alarm» (Alarma) y «GFI» están apagados.

**D NOTAS** - Para solucionar cualquier problema que pueda surgir durante las primeras fases de funcionamiento del sistema y para asegurarse de que el inversor siga siendo plenamente funcional, le recomendamos que compruebe si hay actualizaciones de firmware en el área de descargas del sitio web www.abb.com/solarinverters o en https://registration.abbsolarinverters.com (en este manual se indican instrucciones para el registro en el sitio web y la actualización del firmware).

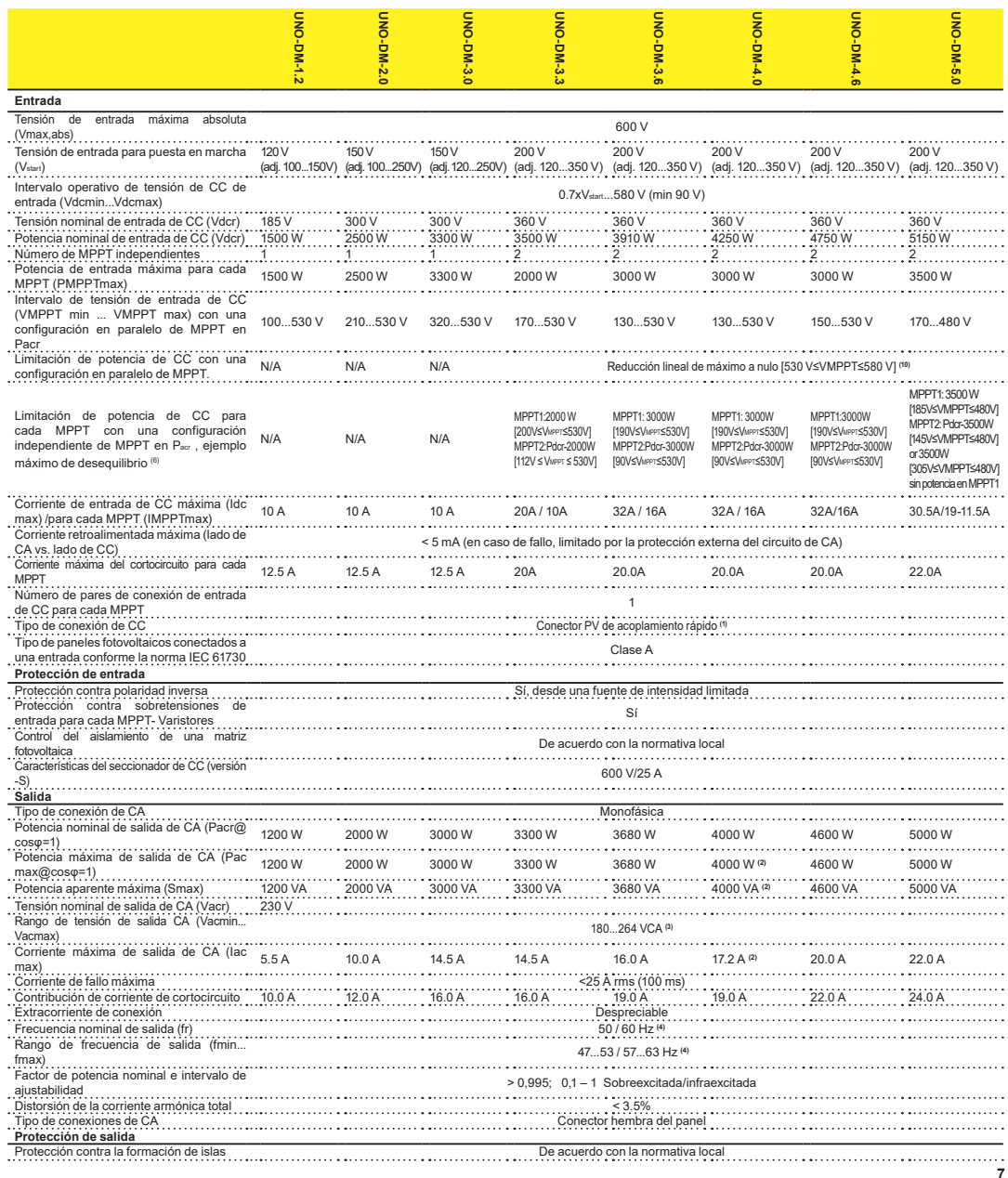

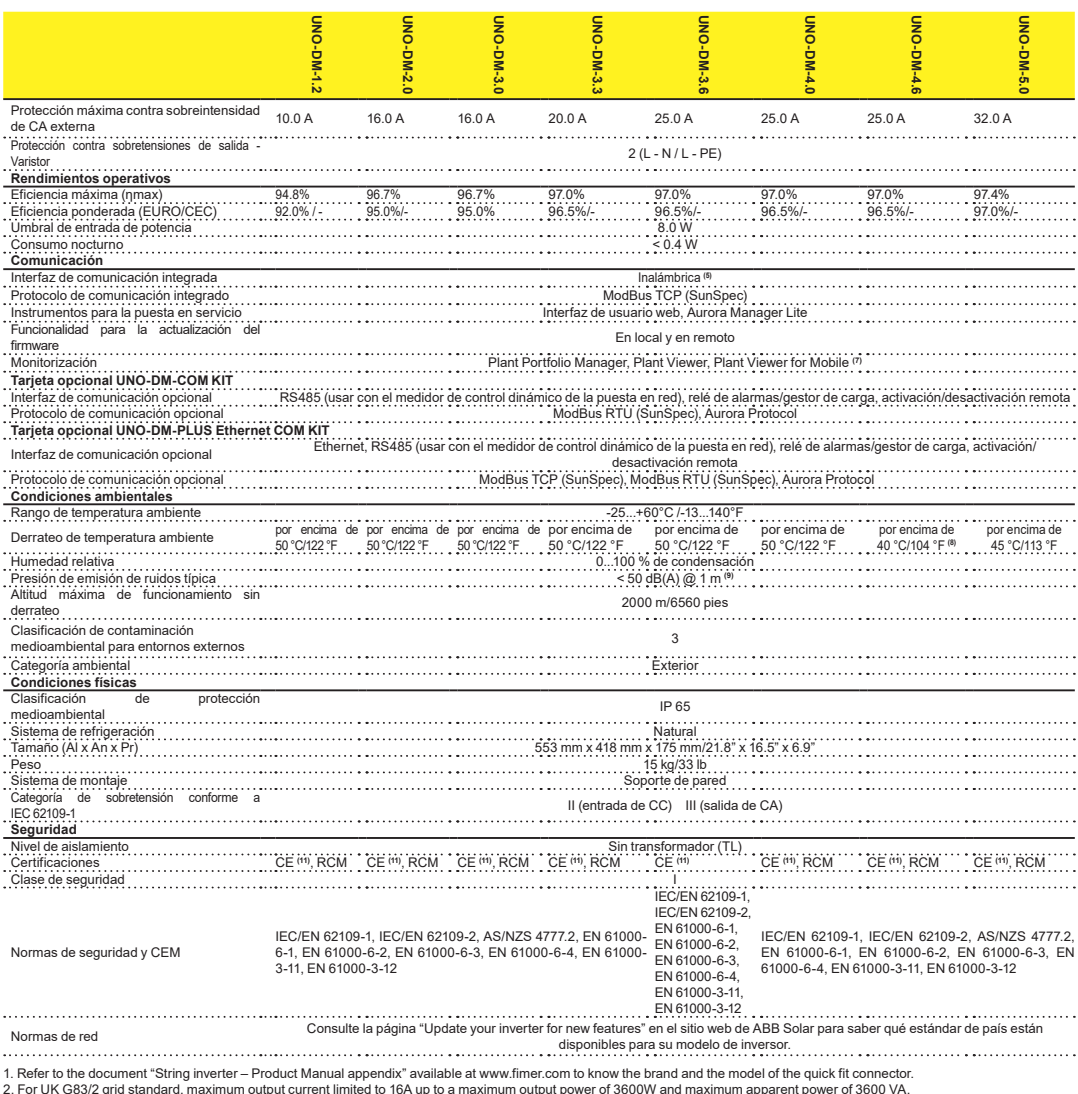

2. For UK G83/2 grid standard, maximum output current limited to 16A up to a maximum output power of 3600W and maximum apparent power of 3600 VA.<br>3. The AC voltage range may vary depending on specific country grid standard

4. The Frequency range may vary depending on specific country grid standard. CE, 50Hz only.

5. As per IEEE 802.11 b/g/n standard.

6. Functionality with unbalanced channels

7. Plant Viewer per Mobile availble remotely only, not for local commissioning.

8. Pacr = 4200 W @ 45°C/113°F.

9. @ Pure sine wave condition.

10. For UNO-DM-5.0 model: Linear power reduction from Max to zero [480V≤VMPPT≤580V]

11. Por el presente documento, Fimer S.p.A. declara que los equipos de radio (módulo de radio combinado con el inversor) a los cuales se refiere este manual del usuario cumplen con la Directiva 2014/53/UE. El texto completo de la Declaración de conformidad de la UE está disponible en la siguiente dirección de Internet: www.fimer.com **Las características no mencionadas específicamente en esta hoja de datos no están incluidas en el producto.**

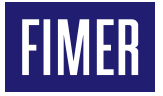

Para más información póngase en contacto con su representante local de FIMER o visite:

#### **FIMER\_UNO-DM-1.2\_2.0\_3.0\_3.3\_3.6\_4.0\_4.6\_5.0-TL-PLUS-Q\_Quick Installation Guide\_ES\_Rev F 16-02-2022**

Nos reservamos el derecho a realizar cambios técnicos o modificar el contenido de este documento sin previo aviso. En lo tocante a órdenes de compra, tendrán prioridad los detalles acordados. FIMER no acepta ninguna responsabilidad por los posibles errores o la posible falta de información en este documento.

Nos reservamos todos los derechos sobre este documento y el tema tratado, así como las ilustraciones contenidas en el mismo. Está prohibida toda reproducción, divulgación a terceros o utilización de su contenido, en su totalidad o por partes, sin el previo consentimiento por escrito de FIMER. Copyright© 2022 FIMER. Todos los derechos reservados.